### $\mathbf{d}$  and  $\mathbf{d}$ CISCO.

### Avaya INDeX using DPNSS to Westell IiQ2000plus using QSIG to Cisco Unified Cisco Unified CallManager 4.1

**October 26, 2007 Revision 5** 

### Table of Contents

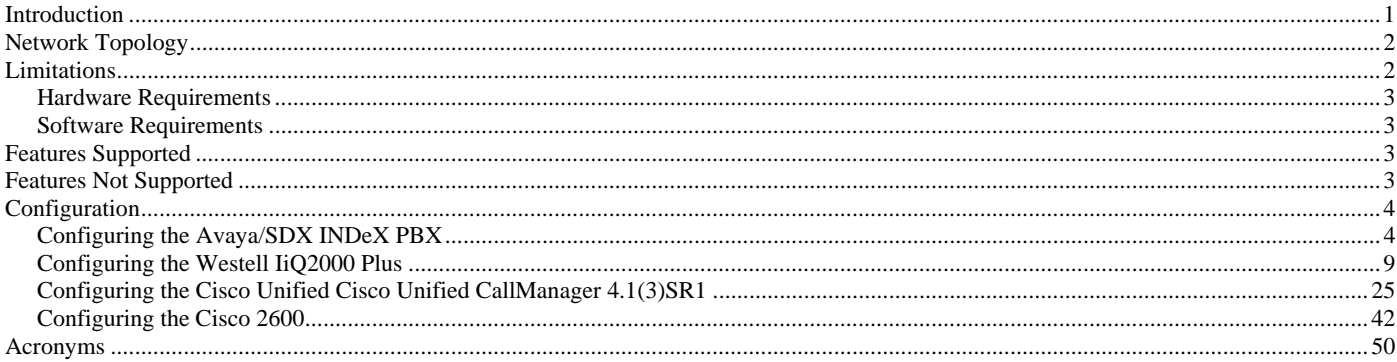

### Introduction

**Note:** This configuration was not tested at Cisco. It was tested at a customer site.

Although specific gateway router models were used to validate its content, this application note also applies to all 1700/2600/3600/3700/2800/3800 series Cisco IOS voice gateways, the Catalyst 6608 module, the Catalyst 6500 CMM Module and any future MGCP-controlled ISO Q.Sig device registered to Cisco Unified CallManager 4.X above 4.1(2).

This application note provides configuration guidelines for interconnecting the INDeX PBX using DPNSS to standard BTNR 188. As Cisco Unified CallManager does not natively support this protocol, use of an external protocol converter, the Westell IiQ2000plus, is required. This converts DPNSS to Q.Sig, mapping DPNSS features to their Q.Sig equivalent, where available.

A single Avaya INDeX was connected to a 2600 router with an NM-HDV, running MGCP backhaul to a Cisco Unified CallManager 4.1(3)SR2 cluster. The INDeX hosted digital "feature" phones. The DPNSS Line Card was then connected on G.703 to the Westell converter. The Westell converter was connected to the IOS gateway using a standard E1 cross-over cable, with the Cisco Unified CallManager cluster hosting a 7912G and a 7940 phone. In order to prove MWI, a Unity 4.0(5) system was registered into Cisco Unified CallManager. MWI from the PBX was tested using the "Message" feature on the INDeX digital handsets to switch on/off MWI across the DPNSS trunk.

Using the INDeX PBX configurations, Cisco IOS voice gateway configurations, Westel IiQ2000plus parameters and Cisco Unified CallManager settings in this application note, successful integration was achieved. This includes basic call, call transfer, call conference, call forward, calling and connected names and numbers with some limitations on Caller ID features during transfer, forward, and conference scenarios. MWI was also passed from Cisco Unified CallManager to PBX phones and from the PBX to Cisco Unified CallManager, allowing possible integration with voicemail solutions on either side of the DPNSS connection to be considered. Call Back services were shown to work – the exception being Call Back When Free initiated by the IPT side, which produces an immediate response from the PBX.

### altalia **CISCO**

### Network Topology

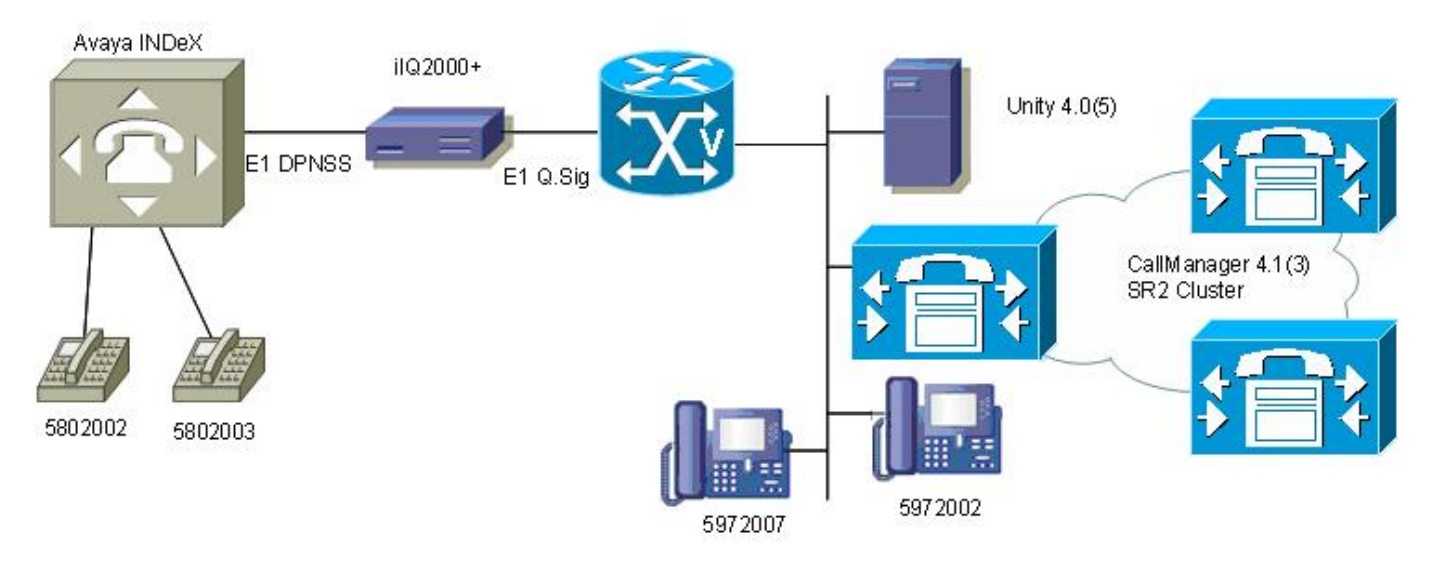

#### **Figure 1.** Network Topology or Test Setup

#### Limitations

Call Back When Free between an IP Phone and a PBX extension where the IP Phone is calling a busy PBX extension and then initiates a Call Back Request will cause the PBX to alert Cisco Unified CallManager that the PBX phone is free immediately after the IP Phone clears down following the Call Back request. This is due to an error with eh PBX implementation of DPNSS callback.

For Call Back to work correctly, the Service Parameter "Connection Response Type" in the "Clusterwide Parameters (Feature – Call Back)" needs to be set to "Default to Connection Release."

When call mature due to CallBack, only OLI information is displayed on the IP Phone. No name information is displayed. This is due to a incorrect implementation of CallBack calls on the INDeX.

For Call Forwarding to work correctly, the Service Parameter "Forward by Reroute Enabled" needs to be set to True.

A dedicated DN needs to be allocated to act as a Q.Sig PINX ID on the Cisco Unified CallManager. This should be in the same number range as the Cisco Unified CallManager phones, and is required for Path Replacement.

Path Replacement on Cisco Unified CallManager will by default be disabled.

Conference calls which are initiated by the PBX where the PBX host drops out leaving just IPT users will retain all connections between the PBX and Cisco Unified CallManager.

Conference calls which are initiated by Cisco Unified CallManager where the IPT host drops out leaving just PBX users will retain all connections between the PBX and Cisco Unified CallManager

Although any mode of PBX side (A/B) or Glare configuration (X/Y) is supported, fractional DPNSS and/or Q.Sig trunks are not supported.

MWI requirements vary between both PBX models, configuration and combination of voicemail platform and PBX. By default, the Westell IiQ2000plus sends/receives both NSI and CallBack MWI messages – this may not work in a particular deployment and will require modification. Please see later section for details.

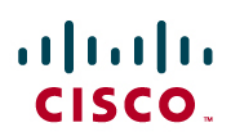

#### **Hardware Requirements**

(1) Cisco IOS voice gateways with E1 VWICs (voice/WAN interface cards) or Catalyst 6500 CMM module with E1 ports, or Catalyst 6608 E1 module

(1) Avaya/SDX INDeX.

(2) Avaya/SDX Digital telephones.

Westell IiQ2000plus

#### **Software Requirements**

Avaya/SDX INDeX – all versions of software.

Cisco IOS voice gateways: Cisco IOS Release Version 12.3(9)T or later for the majority of gateways.

Cisco Unified CallManager 4.1(3) SR1 or later (requirement is to support IOS Q.Sig backhaul using MGCP.

Westell software, version R3.0.0 or later.

Westell VisionIQ Management software.

#### Features Supported

Basic Call (ENBLOC and Overlap) Calling/Connected Number Display and Update Calling/Connected Name Display and Update *see limitations* Call Transfer: Supervised Local Transfer Call Transfer: Supervised Network/External Transfer Call Conference: Local Call Conference: Network/External Call Forward: Local Call Forward: Network/External Call Back When Free *see limitations* Call Back Next Used MWI

### Features Not Supported

Route Optimisation

### afrafra **CISCO.**

### Configuration

### **Configuring the Avaya/SDX INDeX PBX**

**Figure 2.** Initia Access Screen

Head Office CPU-X1000 10.1.4

- 1. Reports
- 2. System
- 3. User
- 4. Station
- 5. Trunk
- 6. Group
- 7. Call Control Plan
- 8. Directory
- 9. Maintenance
- 10. PSTN Access
- 11. Network Facilities
- 12. Permissions
- 13. Night Service
- 14. Automatic Route Selection
- 15. Automatic Call Announcing
- 16. Database Management 17. Linecard Information

INDeX>

**Figure 3.** Select DPNSS Linecard

Linecard Information

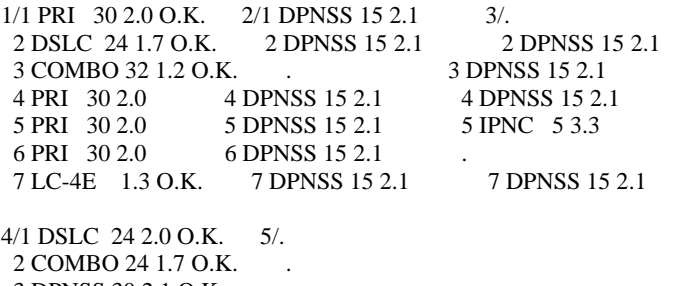

 3 DPNSS 30 2.1 O.K. . 4 SVRC 0 2.2 O.K. . 5 VPC 16 1.0 O.K. . 6 IPNC 20 3.3 O.K. . 7 PRI 30 2.0 .

 1. Linecard 2. System Shutdown

 <ESC> Administration INDeX>

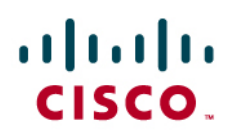

#### **Figure 4.** DPNSS Linecard Configuration

Linecard - 4/3 DPNSS 2.1

DPNSS 30

 23:30 17/05/06 : Online 09:58 02/03/06 : Card Installation 23:30 17/05/06 : Reset

1. Description :

- 2. Locked : yes
- 3. Shutdown : no

4. Channels

- 5. Setup
- 6. Deallocate
- 7. Select new target

<ESC> Linecard Information, <, >

#### INDeX>

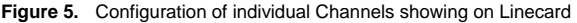

### Channels - 4/3 DPNSS

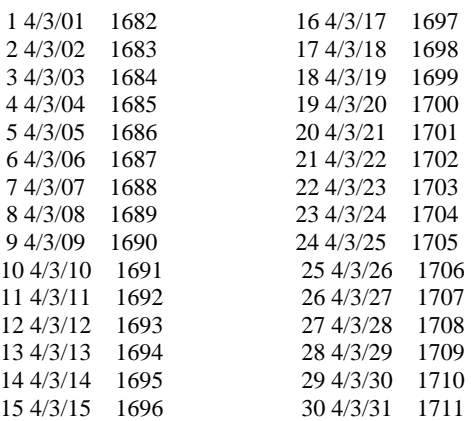

 $\langle ESC \rangle$  Linecard,  $\langle \rangle$ ,  $\rangle$ ,  $\langle \rangle$ 

Channels [1-n,\*]>

#### **Figure 6.** Sample Channel Configuration for Channel 1682

Trunk 1682 - DPNSS - 4/3/01

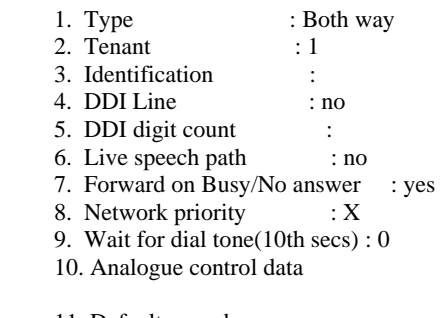

11. Default record

12. Copy to record(s)

<ESC> Administration, <, >, ->|

INDeX>

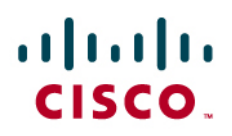

#### **Figure 7.** Build all Channels on Linecard into Group

#### Group 916 - Trunk sequential

1682 1683 1684 1685 1686 1687 1688 1689 1690 1691 1692 1693 1694 1695 1696 1697 1698 1699 1700 1701 1702 1703 1704 1705 1706 1707 1708 1709 1710 1711

- 1. Delete number(s)
- 2. Add number(s)
- 3. Insert before
- 4. Rotate group

 $\langle ESC \rangle$  Administration,  $\land$ , v,  $\langle \rangle$ ,  $\rangle$ ,  $\langle \rangle$ 

INDeX>

**Figure 8.** Local Access Code to Line Group mapping

#### Routing Digits 1/1

581...( 7) 914 81 192.168.2.250 582...( 7) 914 82 192.168.4.250 583...( 7) 914 83 192.168.7.250 584...( 7) 914 84 192.168.8.250 585...( 7) 914 85 192.168.5.250 586...( 7) 914 86 192.168.6.250 587...( 7) 914 87 192.168.9.250 588...( 7) 914 88 192.168.11.250 589...( 7) 914 89 192.168.10.250 590...( 7) 914 90 192.168.3.250 591...( 7) 914 91 192.168.12.250 592...( 7) 914 92 192.168.13.250 593...( 7) 914 93 192.168.14.250 594...( 7) 914 94 192.168.16.250 595...( 7) 914 95 192.168.17.250 596...( 7) 914 96 192.168.15.250 597...( 7) 916

 <ESC> Network Facilities, <, > Routing Digits [nn.. (6)]>

### afrafra CISCO.

**Figure 9.** Site Code for this Switch

#### Installation

- 1. Name : Acorn Head Office
- 2. Number :
- 3. Site network number : 580
- 4. Default language : English
- 5. Network name :
- 6. Network setup
- 7. Next terminal number : 1501
- 8. Next trunk number : 1683
- 9. Next group number : 6022

10. Clear device database

11. Data Installation

12. Internal networking setup

<ESC> System

INDeX>

### **Configuring the Westell IiQ2000 Plus**

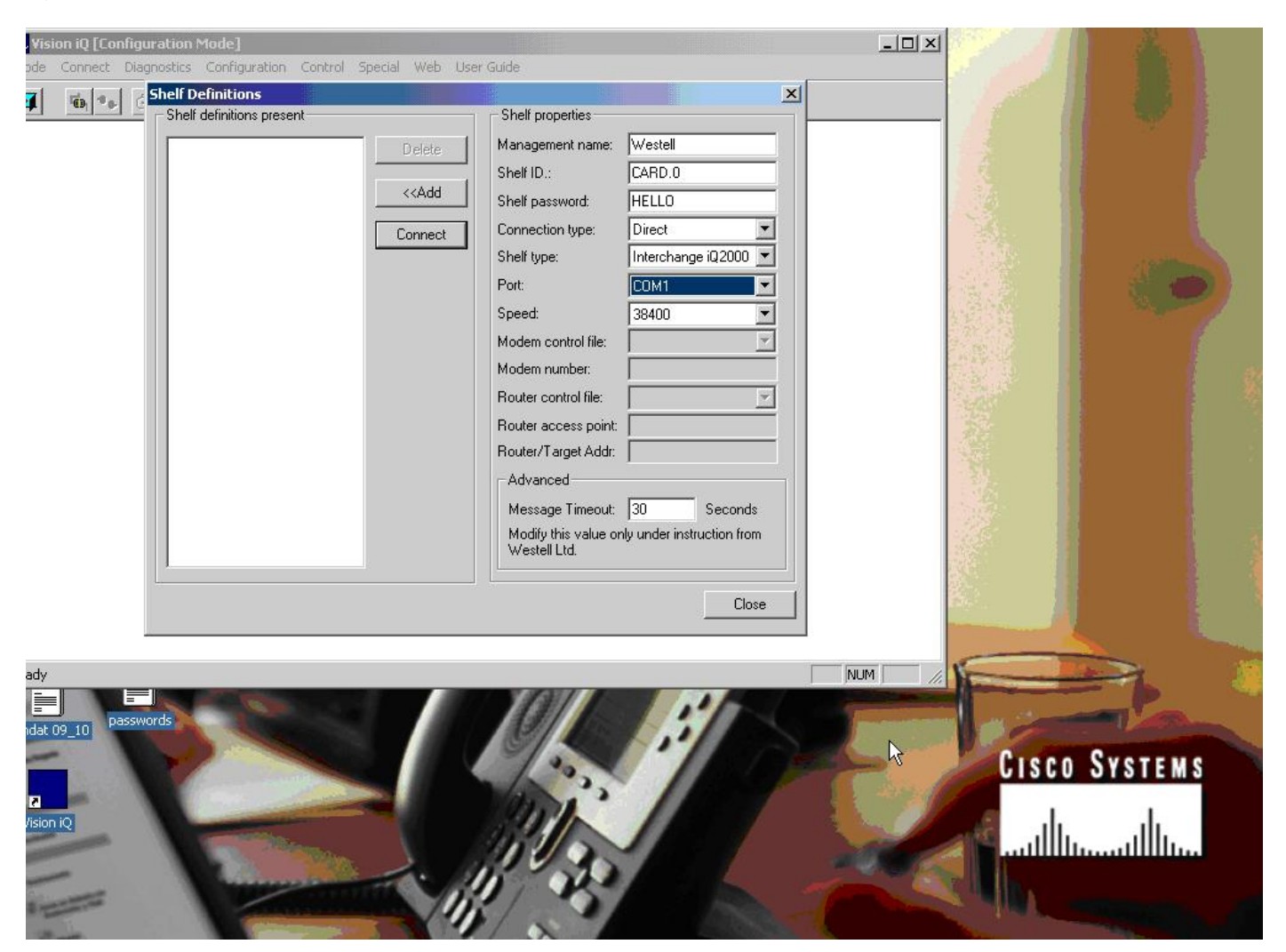

**Figure 10.** Initial Connection to Westell via VisionIQ – define shelf

### aludu CISCO.

Figure 11. Connect to shelf and configure liQ2000plus

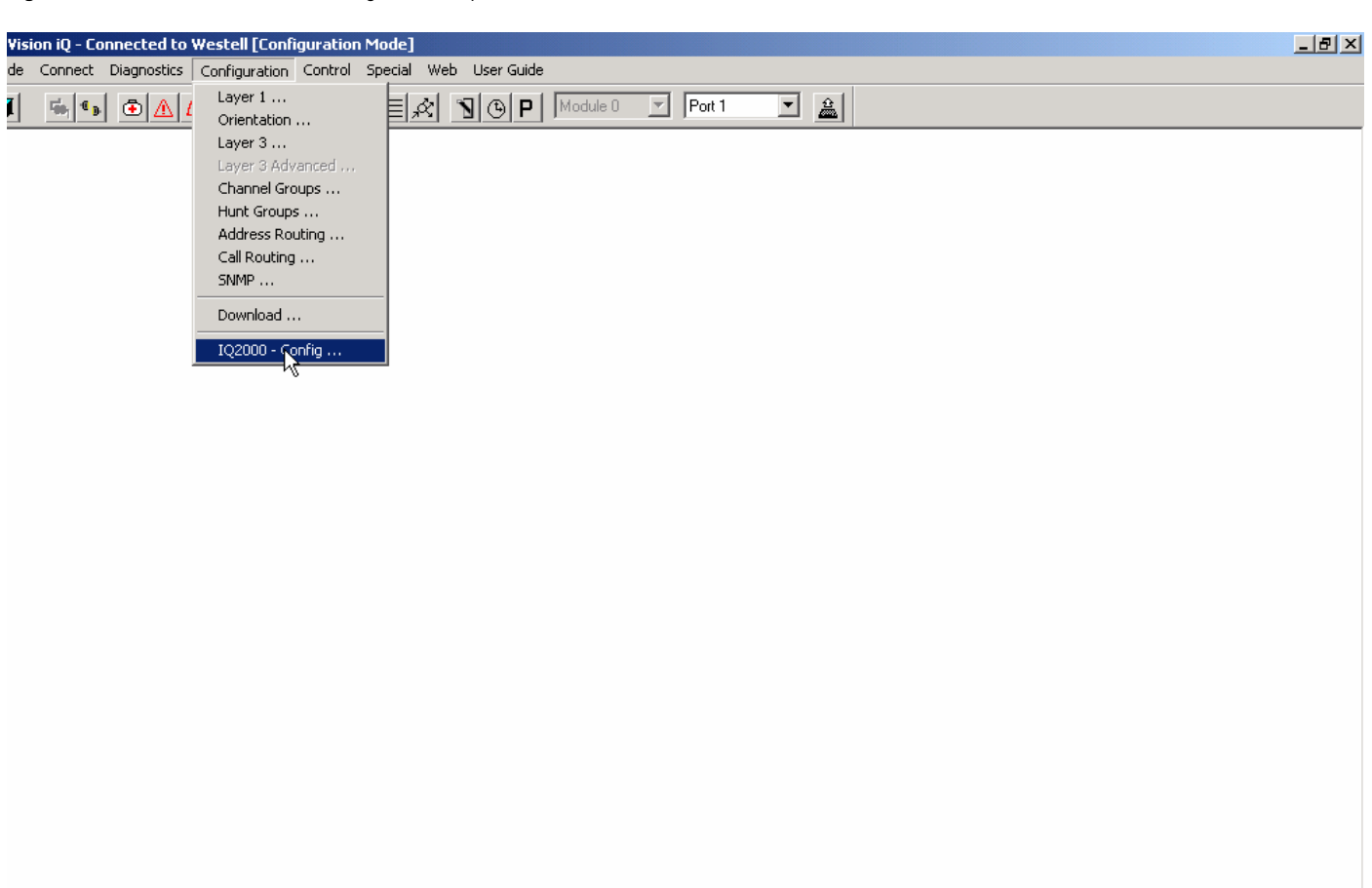

figure the iQ 2000 via the terminal window.

 $\sqrt{NUM}$ 

Figure 12. Connect ion warning

![](_page_10_Picture_19.jpeg)

![](_page_11_Picture_18.jpeg)

![](_page_11_Picture_19.jpeg)

### **Figure 14.** Select QUICK configuration mode

![](_page_12_Picture_18.jpeg)

**Figure 15.** Instructions

![](_page_13_Picture_18.jpeg)

![](_page_14_Picture_18.jpeg)

![](_page_14_Picture_19.jpeg)

### **Figure 17.** MGCP Gateway required for Q.Sig

![](_page_15_Picture_18.jpeg)

### Figure 18. **Q.Sig protocol selection**

![](_page_16_Picture_20.jpeg)

Figure 19. CCM 4.1 required for Q.Sig functionality

![](_page_17_Picture_19.jpeg)

### aludu CISCO.

**Figure 20.** Select ISDN Side (Westell to CCM)

![](_page_18_Picture_2.jpeg)

### **Figure 21.** Define Overlap Sending

![](_page_19_Picture_18.jpeg)

### aludu CISCO.

Figure 22. DPNSS A/B End Setting

![](_page_20_Picture_2.jpeg)

### ahah **CISCO.**

**Figure 23.** DPNSS X/Y Settings

![](_page_21_Picture_2.jpeg)

### ahah CISCO.

**Figure 24.** Configuration confirmation (1 of 2)

![](_page_22_Picture_2.jpeg)

### aludu CISCO.

**Figure 25.** Configuration confirmation (2 of 2)

![](_page_23_Picture_2.jpeg)

![](_page_24_Picture_0.jpeg)

### **Configuring the Cisco Unified Cisco Unified CallManager 4.1(3)SR1**

**Figure 26.** MGCP Gateway Configuration (1 of 9)

![](_page_24_Picture_23.jpeg)

**Figure 27.** MGCP Gateway Configuration (2 of 9)

![](_page_25_Picture_18.jpeg)

![](_page_26_Picture_18.jpeg)

![](_page_26_Picture_19.jpeg)

![](_page_27_Picture_0.jpeg)

í

**Figure 29.** MGCP Gateway Configuration (4 of 9)

![](_page_27_Picture_20.jpeg)

### **Figure 30.** MGCP Gateway Configuration (5 of 9)

![](_page_28_Picture_18.jpeg)

### **Figure 31.** MGCP Gateway Configuration (6 of 9)

![](_page_29_Picture_18.jpeg)

### **Figure 32.** MGCP Gateway Configuration (7 of 9)

![](_page_30_Picture_18.jpeg)

### **Figure 33.** MGCP Gateway Configuration (8 of 9)

![](_page_31_Picture_18.jpeg)

#### **Figure 34.** MGCP Gateway Configuration (9 of 9)

![](_page_32_Picture_18.jpeg)

![](_page_33_Picture_19.jpeg)

![](_page_34_Picture_0.jpeg)

Figure 36. Route Pattern (2 of 4)

![](_page_34_Picture_22.jpeg)

### Figure 37. Route Pattern (3 of 4)

![](_page_35_Picture_19.jpeg)

### Figure 38. Route Pattern (4 of 4)

![](_page_36_Picture_19.jpeg)

### **Figure 39.** Service Parameters – Call Forwarding

![](_page_37_Picture_18.jpeg)

![](_page_38_Picture_17.jpeg)

![](_page_39_Picture_18.jpeg)

![](_page_39_Picture_19.jpeg)

### $\mathbf{d}$  and  $\mathbf{d}$ **CISCO**

**Figure 42.** PINX Call Pick-up Group

Route Plan Service Feature Device User Application System Help **CISCO SYSTEMS Cisco CallManager Administration** For Cisco IP Telephony Solutions .،ااا، .،اان Add a New Call Pickup Number **Find and List Call Pickup Numbers** 1 matching record(s) for Call Pickup Number begins with "" Find Call Pickup Numbers where Call Pickup Number v begins with v Find and show  $\boxed{20}$   $\boxed{\bullet}$  items per page To list all items, click Find without entering any search text.  $\blacktriangle$ Matching record(s) 1 to 1 of 1 **Call Pickup Number** Partition **Pickup Group Name** Copy Fichap 5998  $\Box$ PINX 闽 Delete Selected **First Previous Next Last** Page 1  $of 1$ 

### aludu CISCO.

#### **Configuring the Cisco 2600**

```
Current configuration : 1649 bytes 
! 
version 12.3 
service timestamps debug datetime msec 
service timestamps log datetime msec 
no service password-encryption 
! 
hostname mgcpgw1 
! 
boot-start-marker 
boot-end-marker 
! 
enable password cisco 
! 
memory-size iomem 10 
voice-card 1 
! 
no aaa new-model 
ip subnet-zero 
ip tcp synwait-time 13 
! 
! 
no ip domain lookup 
ip host ukpeccm41 10.1.1.1 
ip host mgcpgw1 10.1.1.199 
! 
ip cef 
isdn switch-type primary-qsig 
! 
! 
! 
! 
! 
! 
! 
! 
! 
! 
! 
ccm-manager mgcp 
ccm-manager music-on-hold 
ccm-manager config server ukpeccm41 
ccm-manager config 
! 
! 
controller E1 1/0 
 pri-group timeslots 1-31 service mgcp 
! 
! 
! 
interface Ethernet0/0 
 ip address 10.1.1.199 255.255.255.0
```
## aludu CISCO.

```
 half-duplex 
! 
interface Serial1/0:15 
 no ip address 
 isdn switch-type primary-qsig 
 isdn overlap-receiving 
 isdn protocol-emulate network 
 isdn incoming-voice voice 
 isdn bind-l3 ccm-manager 
 no cdp enable 
! 
ip http server 
ip classless 
ip route 0.0.0.0 0.0.0.0 10.1.1.10 
ip route 0.0.0.0 0.0.0.0 10.1.1.100 
! 
! 
! 
! 
! 
voice-port 1/0:15 
! 
mgcp 
mgcp call-agent ukpeccm41 service-type mgcp version 0.1 
mgcp dtmf-relay voip codec all mode out-of-band 
mgcp rtp unreachable timeout 1000 action notify 
mgcp package-capability rtp-package 
no mgcp package-capability res-package 
mgcp package-capability sst-package 
no mgcp package-capability fxr-package 
no mgcp timer receive-rtcp 
mgcp sdp simple 
mgcp fax t38 inhibit 
mgcp rtp payload-type g726r16 static 
! 
mgcp profile default 
! 
! 
dial-peer voice 1 pots 
 application mgcpapp 
! 
! 
line con 0 
line aux 0 
line vty 0 4 
 password cisco 
 login 
 length 0 
! 
!
```
![](_page_43_Picture_0.jpeg)

#### Message Waiting Indication

Within DPNSS, two systems exist for notifying Message Waiting Indication; Call Back Message Waiting (171B and 172B messages) and NSI encoded Message Waiting.

Callback message waiting follows the same standard for all types of PBX/Voicemail combinations; however, it is only supported on a small subset of PBXes.

NSI indication consists of PBX specific combinations of encoded information to indicate MWI on/off states – not only do the exact NSI strings vary from PBX to PBX, they vary according to the combination of voicemail platform and PBX.

By default, the Westell IiQ2000plus sends a combination of NSI and Callback message waiting signals encoded for the GPT iSDX. This will not work with the INDeX and changes to the NSI strings must be made.

The INDeX uses standard CallBack MWI (\*171B/\*172B) but requires a calling line number – in this case 5977700 for the Unity system on CCM, or \*50\*5977700#). This information is not passed by Cisco Unified CallManager, and consequently the pilot number for Unity needs to be statically configured. This is only required where the voicemail platform is on Cisco Unified CallManager – where the voicemail platform is on the INDeX, no changes are required.

**Figure 43.** Advanced Options

![](_page_44_Picture_22.jpeg)

![](_page_45_Picture_17.jpeg)

![](_page_46_Picture_17.jpeg)

### aludu CISCO.

**Figure 46.** MWI Settings

Vision iQ - Connected to Westell [Configuration Mode] Connect Diagnostics Configuration Control Special Web User-Guide de  $\begin{picture}(130,10) \put(0,0){\line(1,0){10}} \put(15,0){\line(1,0){10}} \put(15,0){\line(1,0){10}} \put(15,0){\line(1,0){10}} \put(15,0){\line(1,0){10}} \put(15,0){\line(1,0){10}} \put(15,0){\line(1,0){10}} \put(15,0){\line(1,0){10}} \put(15,0){\line(1,0){10}} \put(15,0){\line(1,0){10}} \put(15,0){\line(1,0){10}} \put(15,0){\line($  $\overline{2}$  al  $\boxed{\blacksquare}$  Port 1 1 line Configuration Information from Target-\*\*\*\*\* ERROR - no match found \*\*\*\*\*  $\blacktriangle$ Change which interworking parameters ? NSI Change which string ? MENU oм NSI Message Waiting on String OFF NSI Message Waiting off String DISP display current settings EXIT completed NSI editing Change which string ?  $\overline{\phantom{a}}$  $\Box$  $\blacktriangleright$ Information to Target: Send ⊡ Save Log Close ਕਿਸ

### **Figure 47.** Display of Raw NSI settings for INDeX

![](_page_48_Picture_18.jpeg)

![](_page_49_Picture_0.jpeg)

### Acronyms

![](_page_49_Picture_46.jpeg)

![](_page_50_Picture_0.jpeg)

#### Important Information

THE SPECIFICATIONS AND INFORMATION REGARDING THE PRODUCTS IN THIS MANUAL ARE SUBJECT TO CHANGE WITHOUT NOTICE. ALL STATEMENTS, INFORMATION, AND RECOMMENDATIONS IN THIS MANUAL ARE BELIEVED TO BE ACCURATE BUT ARE PRESENTED WITHOUT WARRANTY OF ANY KIND, EXPRESS OR IMPLIED. USERS MUST TAKE FULL RESPONSIBILITY FOR THEIR APPLICATION OF ANY PRODUCTS.

IN NO EVENT SHALL CISCO OR ITS SUPPLIERS BE LIABLE FOR ANY INDIRECT, SPECIAL, CONSEQUENTIAL, OR INCIDENTAL DAMAGES, INCLUDING, WITHOUT LIMITATION, LOST PROFITS OR LOSS OR DAMAGE TO DATA ARISING OUT OF THE USE OR INABILITY TO USE THIS MANUAL, EVEN IF CISCO OR ITS SUPPLIERS HAVE BEEN ADVISED OF THE POSSIBILITY OF SUCH DAMAGES.

### $\mathbf{d}$  and  $\mathbf{d}$ **CISCO**

![](_page_51_Picture_1.jpeg)

### Corporate **Headquarters**

Cisco Systems, Inc. 170 West Tasman Drive San Jose, CA 95134-1706 **USA** www.cisco.com Tel: 408 526-4000 800 553-NETS (6387) Fax: 408 526-4100

European **Headquarters** 

Cisco Systems International BV Haarlerbergpark Haarlerbergweg 13-19 1101 CH Amsterdam The Netherlands www-europe.cisco.com Tel: 31 0 20 357 1000 Fax: 31 0 20 357 1100

**Americas Headquarters** 

Cisco Systems, Inc. 170 West Tasman Drive San Jose, CA 95134-1706 **IISA** www.cisco.com Tel: 408 526-7660 Fax: 408 527-0883

### Asia Pacific **Headquarters**

Cisco Systems, Inc. Capital Tower 168 Robinson Road #22-01 to #29-01 Singapore 068912 www.cisco.com Tel: +65 317 7777 Fax: +65 317 7799

Cisco Systems has more than 200 offices in the following countries and regions. Addresses, phone numbers, and fax numbers are listed on the Cisco Web site at www.cisco.com/go/offices.

Argentina • Australia • Austria • Belgium • Brazil • Bulgaria • Canada • Chile • China PRC • Colombia • Costa Rica • Croatia • Czech Republic • Denmark • Dubai, UAE • Finland • France • Germany • Greece • Hong Kong SAR • Hungary • India • Indonesia • Ireland • Israel • Italy • Japan • Korea • Luxembourg • Malaysia • Mexico• The Netherlands • New Zealand • Norway • Peru • Philippines • Poland • Portugal • Puerto Rico • Romania • Russia • Saudi Arabia • Scotland • Singapore • Slovakia • Slovenia • South Africa • Spain • Sweden • Switzerland • Taiwan • Thailand • Turkey Ukraine • United Kingdom • United States • Venezuela • Vietnam • Zimbabwe

© 2007 Cisco Systems, Inc. All rights reserved.

CCVP, the Cisco logo, and Welcome to the Human Network are trademarks of Cisco Systems, Inc.; Changing the Way We Work, Live, Play, and Learn is a service mark of Cisco Systems, Inc.; and Access Registrar, Aironet, BPX, Catalyst, CCDA, CCDP, CCIE, CCIP, CCNA, CCNP, CCSP, Cisco, the Cisco Certified Internetwork Expert logo, Cisco IOS, Cisco Press, Cisco Systems, Cisco Systems Capital, the Cisco Systems logo, Cisco Unity, Enterprise/Solver, EtherChannel, EtherFast, EtherSwitch, Fast Step, Follow Me Browsing, FormShare, GigaDrive, HomeLink, Internet Quotient, IOS, iPhone, IP/TV, iQ Expertise, the iQ logo, iQ Net Readiness Scorecard, iQuick Study, LightStream, Linksys, MeetingPlace, MGX, Networkers, Networking Academy, Network Registrar, PIX, ProConnect, ScriptShare, SMARTnet, StackWise, The Fastest Way to Increase Your Internet Quotient, and TransPath are registered trademarks of Cisco Systems, Inc. and/or its affiliates in the United States and certain other countries.

All other trademarks mentioned in this document or Website are the property of their respective owners. The use of the word partner does not imply a partnership relationship between Cisco and any other company. (0710R)

Printed in the USA